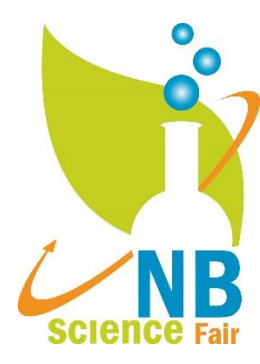

**Congratulations on qualifying to the North-West New Brunswick Regional Fair!**

**How to Register and Submit a Project North-West New Brunswick Regional Science Fair**

**Important Dates Registration: March 26 – April 8, 2021 Awards Announcement: April 15, 2021**

# **Step 1 – Begin Registration on Regional Website**

Go to the North-West New Brunswick Regional Science Fair Registration Website <https://youthscience.ca/north-west-new-brunswick/>

Click "Registration" on the Top Enter your email (this must be the same email you used to set up your project on

ProjectBoard for the District Fair so that you will be able to link it).

**Have a project partner?** Both must register and link your project on ProjectBoard following the below instructions.

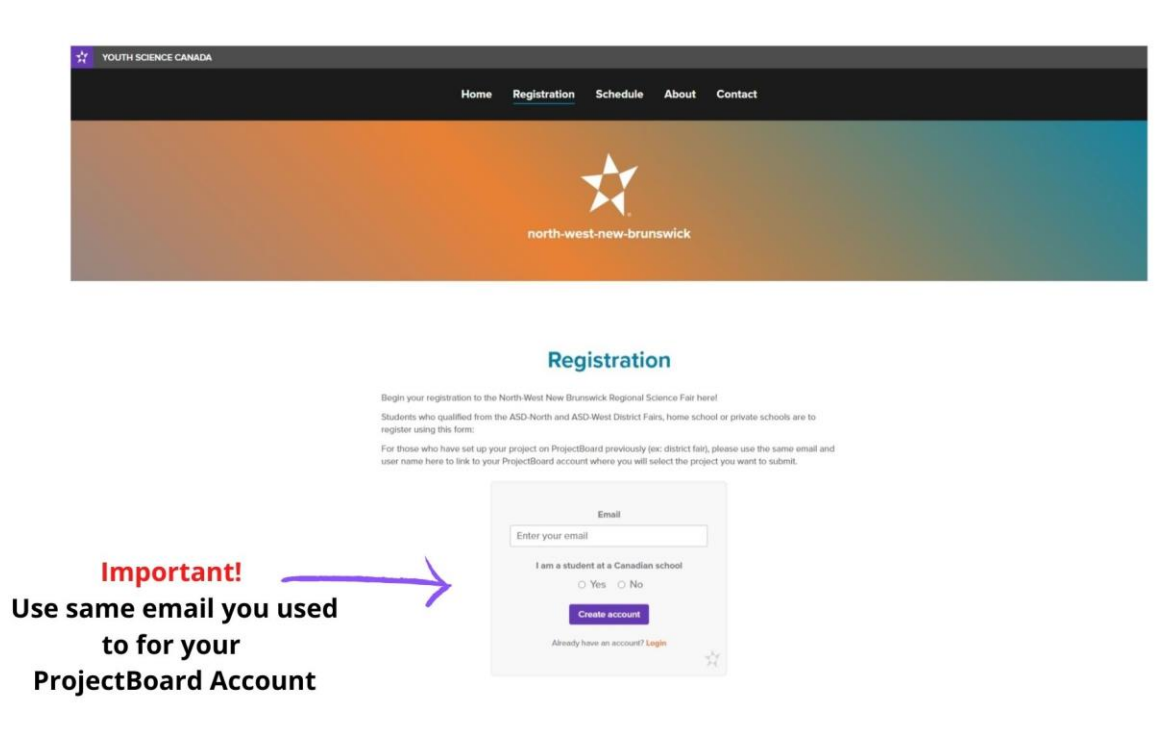

Check you email Inbox for an email from Youth Science Canada with a Link to the registration form.

REMEMBER! Write down your username, email address and password. You will need this anytime you return to login to the registration portal (Step 2).

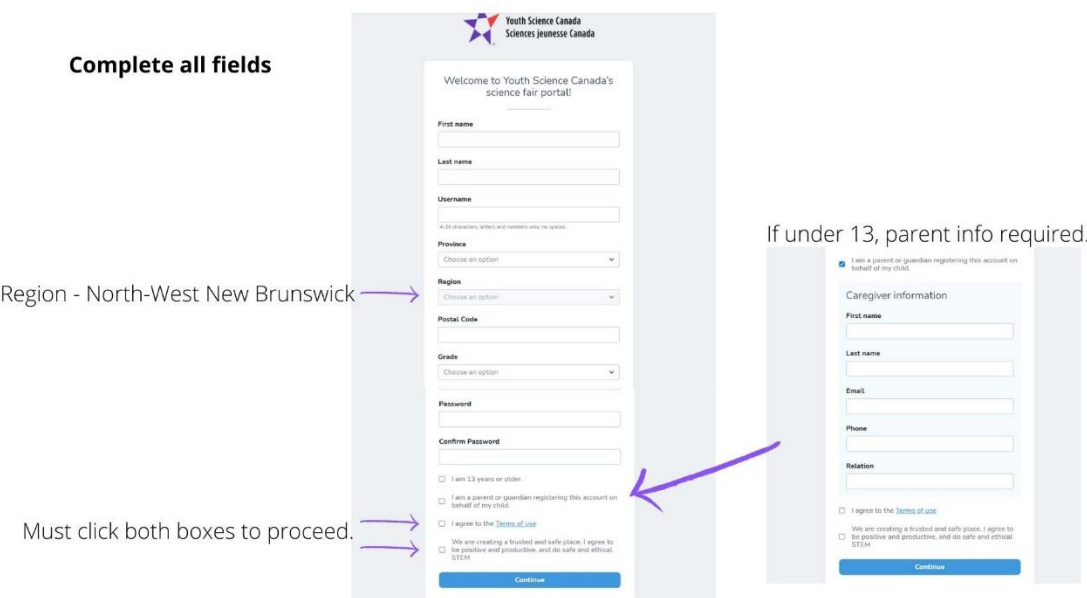

## **Step 2: Registration Portal TIP! Bookmark this website**

You will be automatically taken to the YSC (Youth Science Canada) portal for registration with your Regional Fair. You have several sections to complete as seen below to finalize your Regional Fair registration. Bookmark this so you can easily find it again.

[https://portal.youthscience.ca](https://portal.youthscience.ca/)

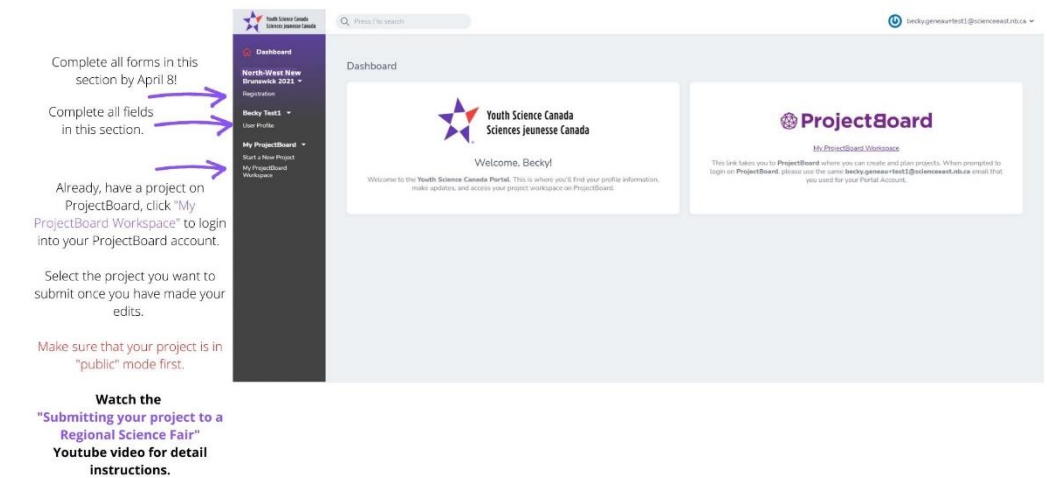

# **Step 3: Student Registration Video -Submitting your project to a Regional Science Fair IMPORTANT to WATCH!**

After creating an account on YSC-South-East New Brunswick Regional Science Fair Registration Website (step 1&2) and you have created your final project on ProjectBoard, this video will guide you through the process of submitting your project to your virtual regional science fair.

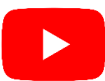

<https://youtu.be/KWso5cU3nbY>

# **IMPORTANT Guides and information to complete your Regional Fair registration.**

**Safety and Ethics** – IMPORTANT! Read through to ensure proper safety and ethics with your STEM project! <https://mystemspace.ca/start-a-project/safety-and-ethics/>

#### **Judges Rubik**

<https://scienceeast.nb.ca/wp-content/uploads/2019/01/NB-regional-judging-rubric.pdf>

## **First Time using ProjectBoard?**

#### **Student Project Video Tutorial**

**Creating your project on ProjectBoard - If you have not previously set up a project on ProjectBoard this is where you begin.** 

**Otherwise, move to Step 3 to link your ProjectBoard project to the Regional Science Fair.**

After creating an account on the regional fair website (step 1) this video will guide you through the process of creating your project on ProjectBoard.

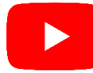

<https://youtu.be/CpLPhdB88PY>

# **Project Guide - How to complete your project entry on ProjectBoard.**

[https://firebasestorage.googleapis.com/v0/b/project-leo](https://firebasestorage.googleapis.com/v0/b/project-leo-mvp.appspot.com/o/attachments%2Fresources-2021%2FProject%20Entry%20Guide-EN.pdf?alt=media&token=6e7fbb7e-52b2-4900-bdb0-e4814725a9a7)[mvp.appspot.com/o/attachments%2Fresources-2021%2FProject%20Entry%20Guide-](https://firebasestorage.googleapis.com/v0/b/project-leo-mvp.appspot.com/o/attachments%2Fresources-2021%2FProject%20Entry%20Guide-EN.pdf?alt=media&token=6e7fbb7e-52b2-4900-bdb0-e4814725a9a7)[EN.pdf?alt=media&token=6e7fbb7e-52b2-4900-bdb0-e4814725a9a7](https://firebasestorage.googleapis.com/v0/b/project-leo-mvp.appspot.com/o/attachments%2Fresources-2021%2FProject%20Entry%20Guide-EN.pdf?alt=media&token=6e7fbb7e-52b2-4900-bdb0-e4814725a9a7)